## 安情時代 Google Meeting  $\mathbb{R}$ 画  $\bigcup_{i=1}^n \bigcup_{i=1}^n \bigcup_{i=1}^n$

國立政治大學社會科學學院行政管理碩士學程 主辦 政治大學行政管理碩士學友會 協辦

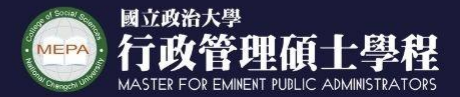

MASTER FOR EMINENT PUBLIC ADMINISTRATORS

2021

06

 $05$ 

 $09:00 - 12:00$ 

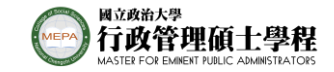

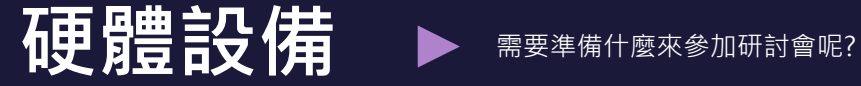

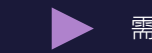

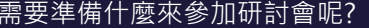

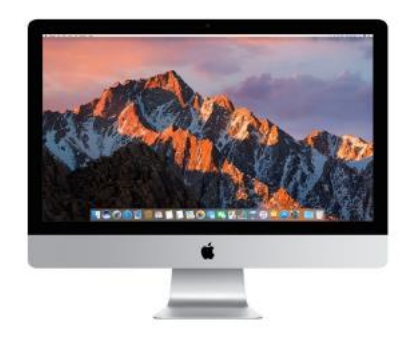

**桌機**

- ⚫ 視訊鏡頭
- ⚫ 耳機麥克風(二孔音源線)

● 桌上型麥克風/喇叭 (上述2選1,確定有聲音可講話即可)

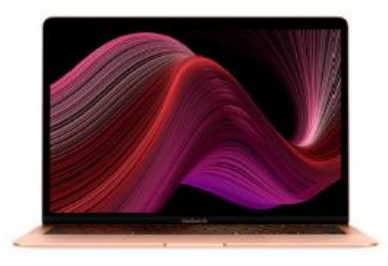

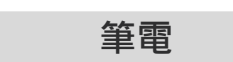

- 確認筆電視訊鏡頭正常
- ⚫ 耳機麥克風(一孔音源線) (若確認喇叭/麥克風正常使用即可)

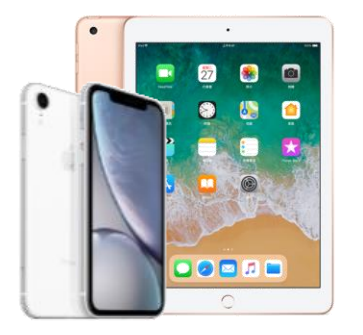

**行動裝置**

● 耳機麥克風(或確認裝置 麥克風喇叭為正常)

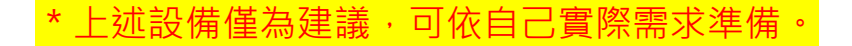

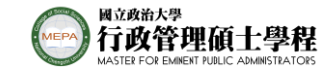

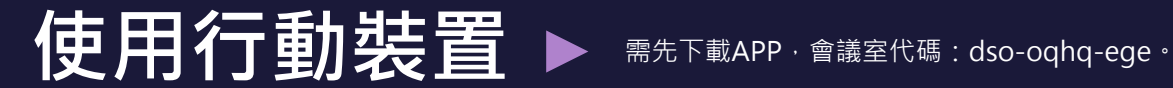

#### **行動版I O S下載**

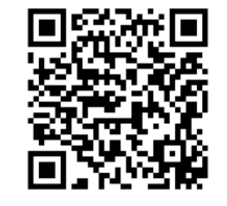

[https://apps.apple.com/tw/app/hang](https://apps.apple.com/tw/app/hangouts-meet/id1013231476) outs-meet/id1013231476

#### **行動版A n d r o i d下載**

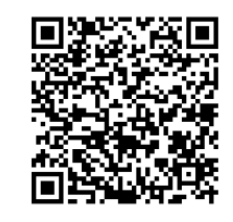

https://play.google.com/store/apps/d [etails?id=com.google.android.apps.m](https://play.google.com/store/apps/details?id=com.google.android.apps.meetings&hl=zh_TW) eetings&hl=zh\_TW

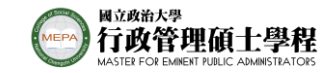

### **加入會議方式**

選擇你最方便的方式。

### **輸入代碼(行動裝置)**

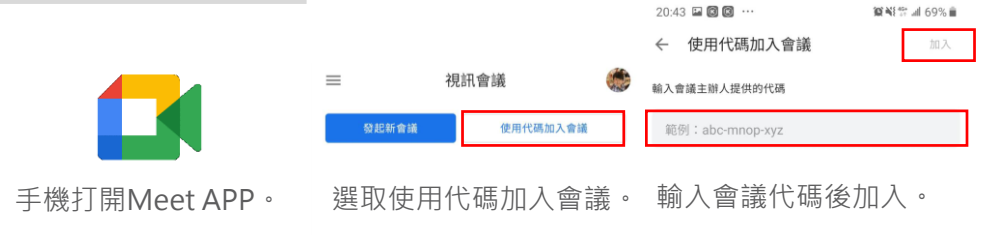

**輸入代碼(電腦)**

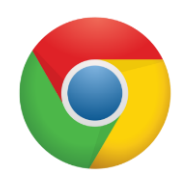

進階倪訊習議切能現已兄賀 開放給所有人使用。

我們重新打造了 Google Meet, 讓所有人都能免費使用這項 **既安全又害用的商務會議服務。** 

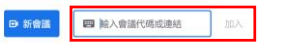

進一步聽解 Google Meet

打開Chrome,輸入網 址[:https://meet.google.](https://meet.google.com/) com/。

選取使用代碼加入會議。

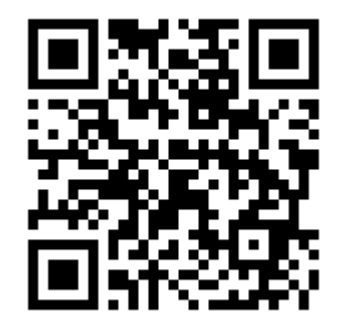

會議室代碼連結

<https://meet.google.com/dso-oqhq-ege>

會議室代碼網址

會議室代碼:dso-oqhq-eg

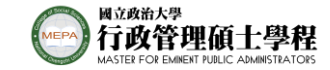

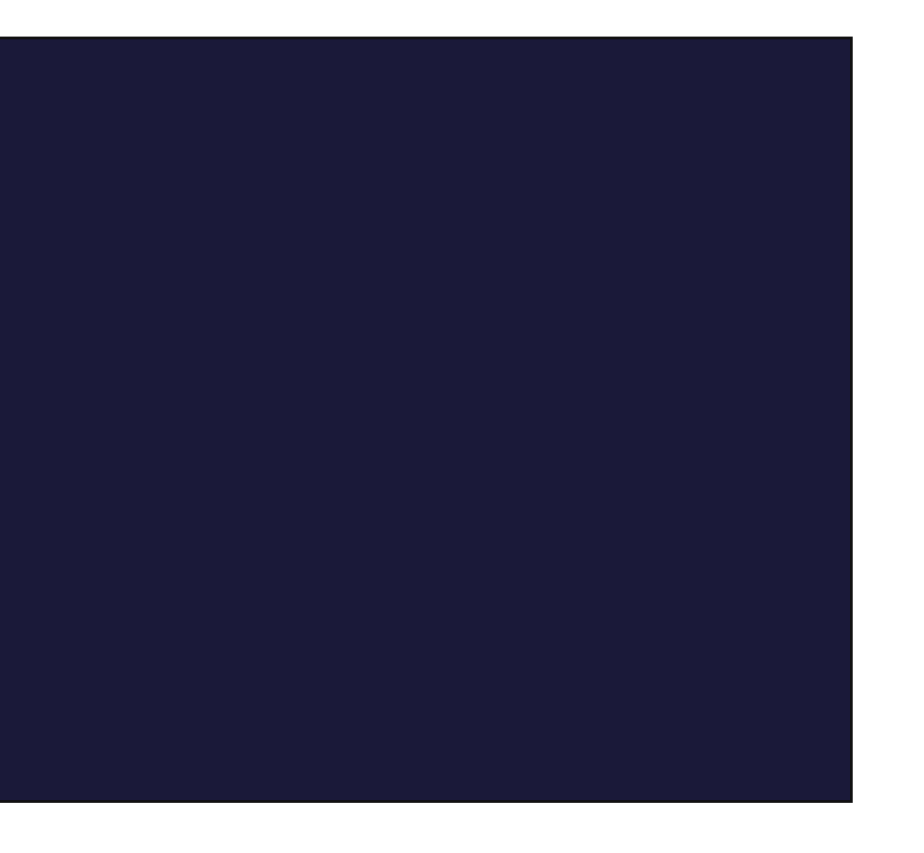

# **Google Meet 基本頁面**

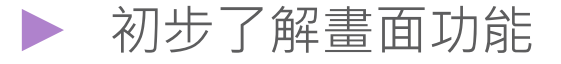

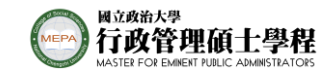

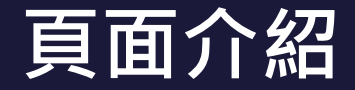

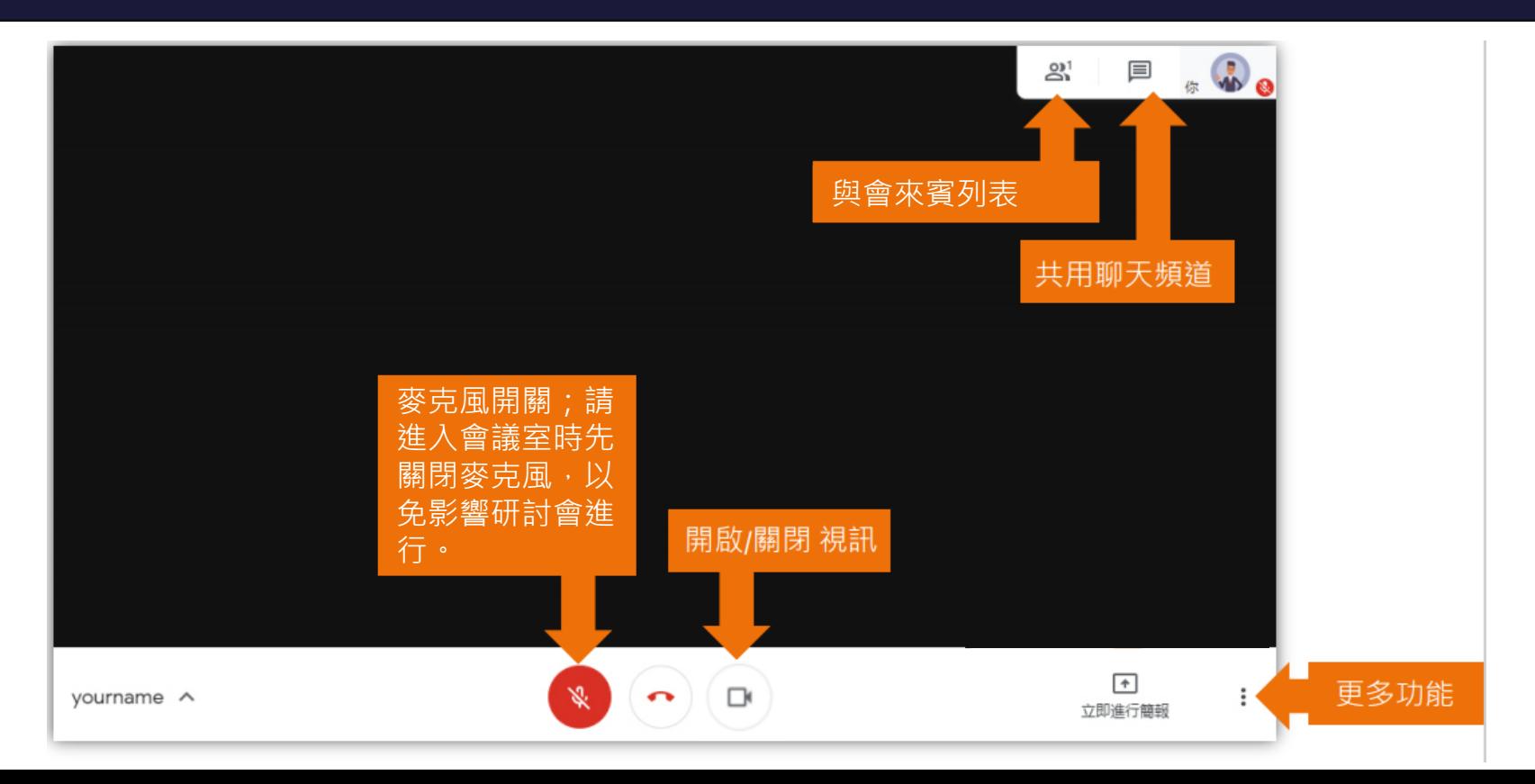

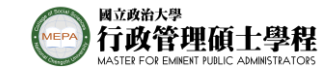

### **成員互動功能**

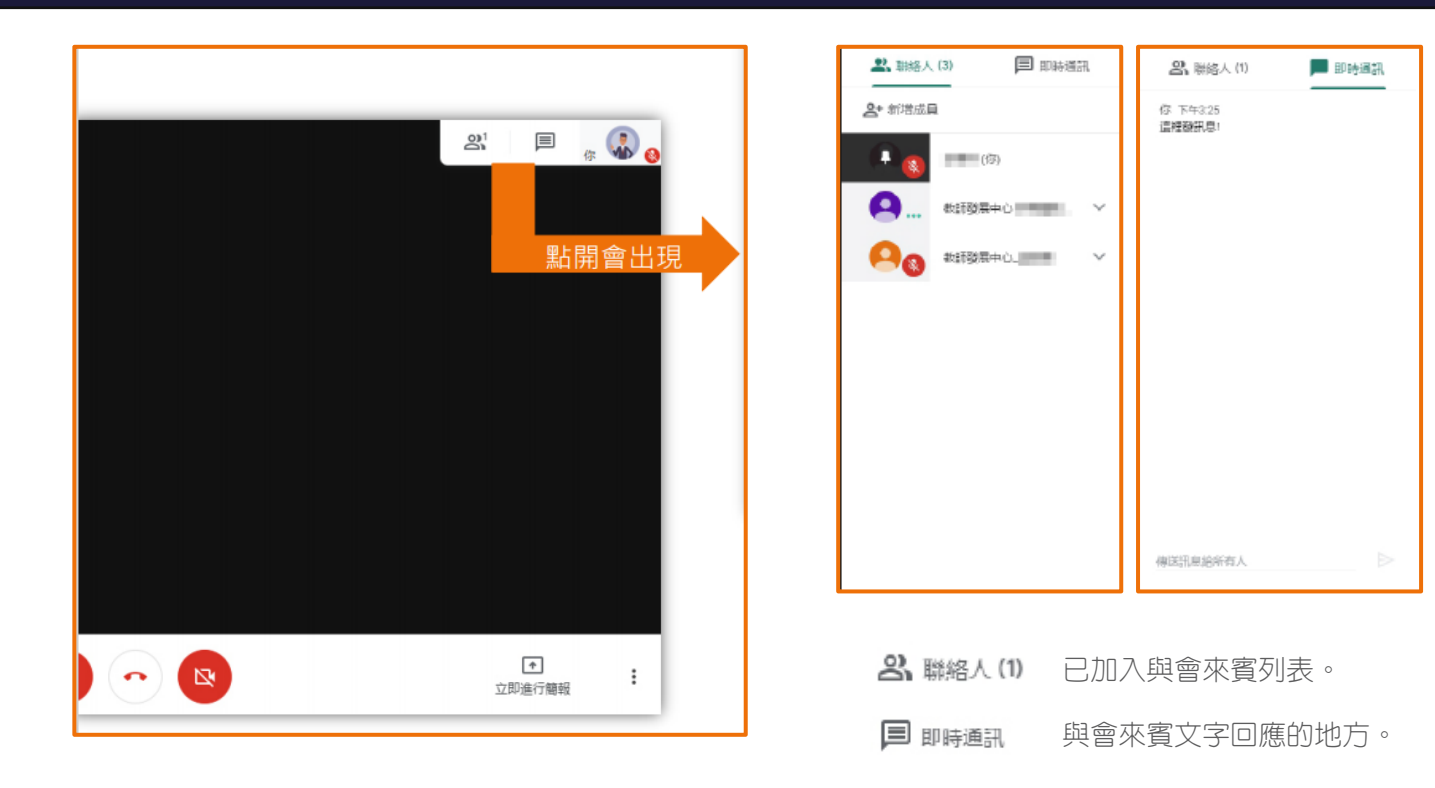

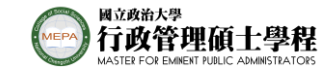

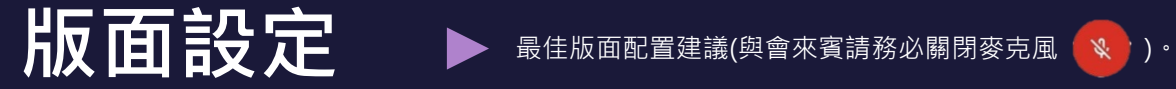

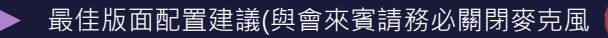

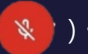

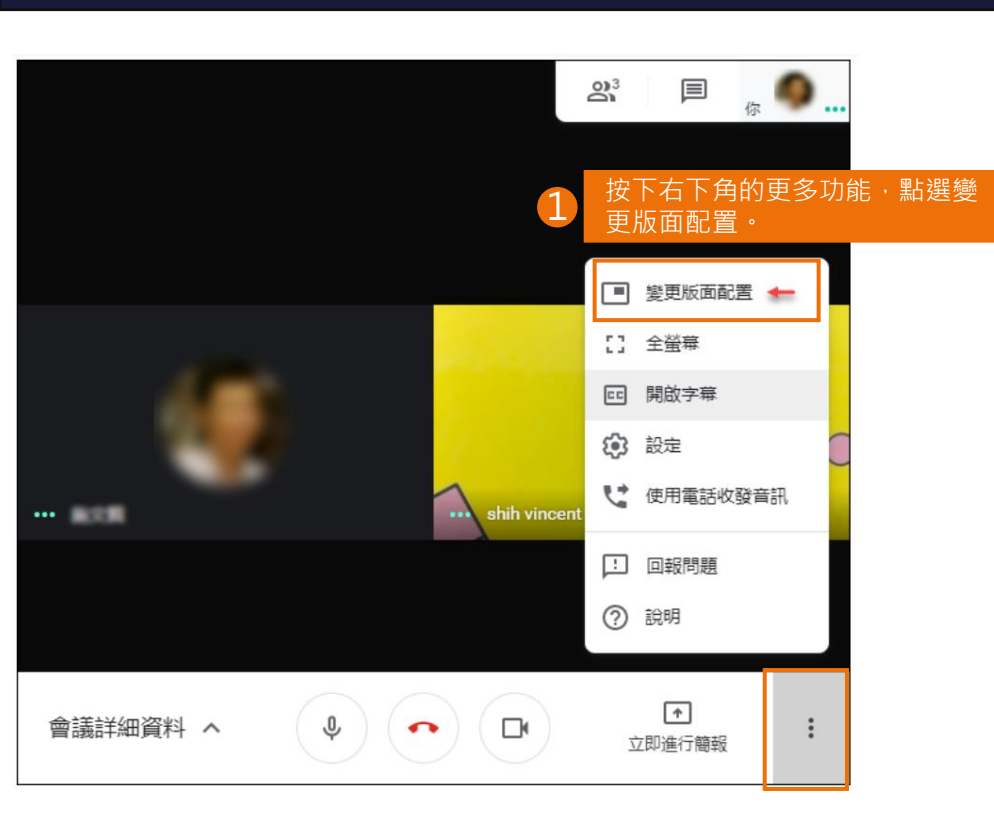

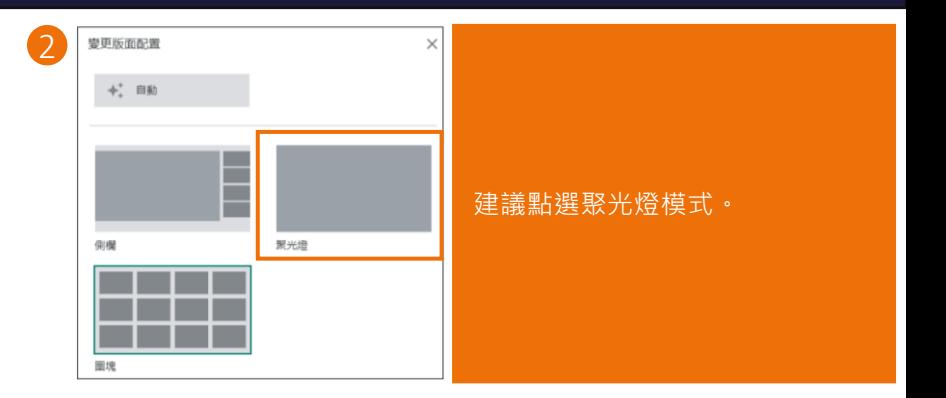

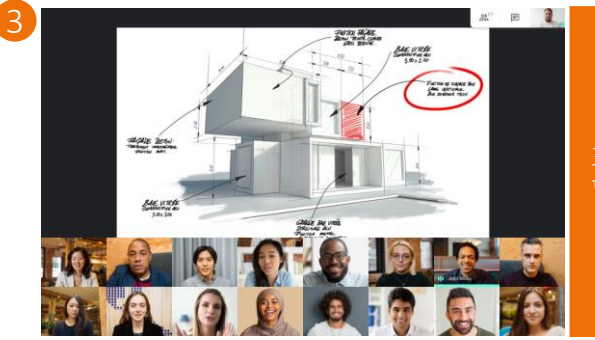

主講者畫面與簡報將 會以最大版面配置。

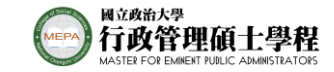

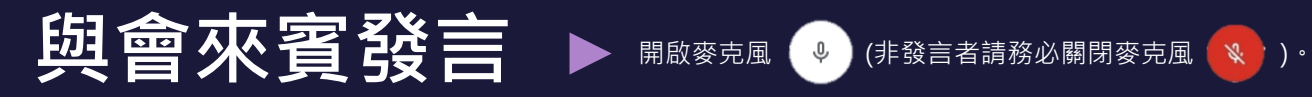

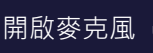

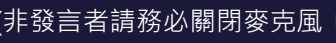

2

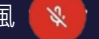

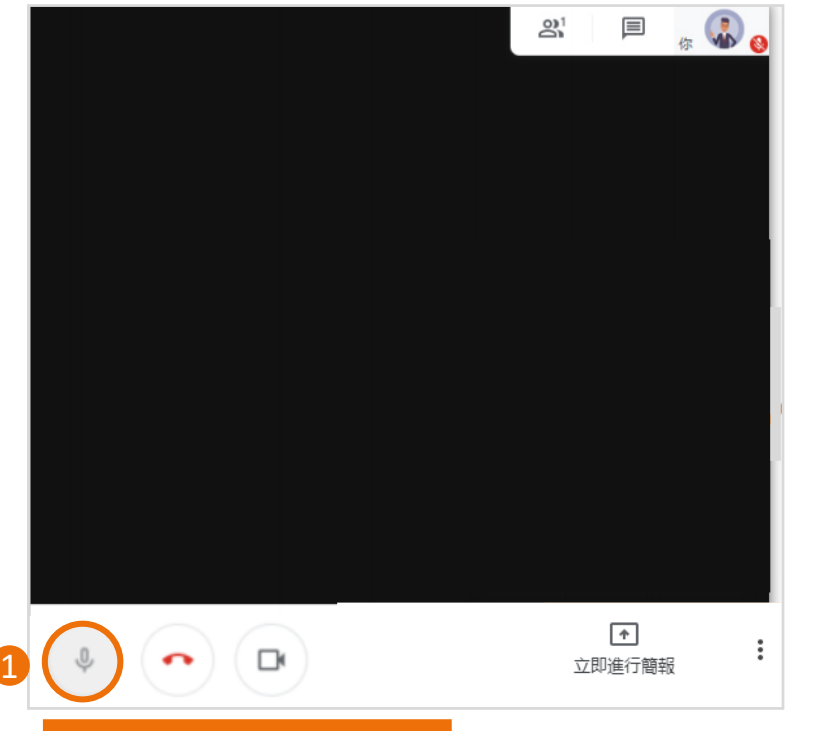

發言來賓開啟麥克風進行提問。

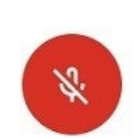

提問結束後關閉麥克風即可。

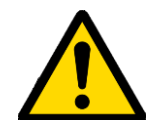

請勿同時開啟麥克風進行發言,干擾活動進行。